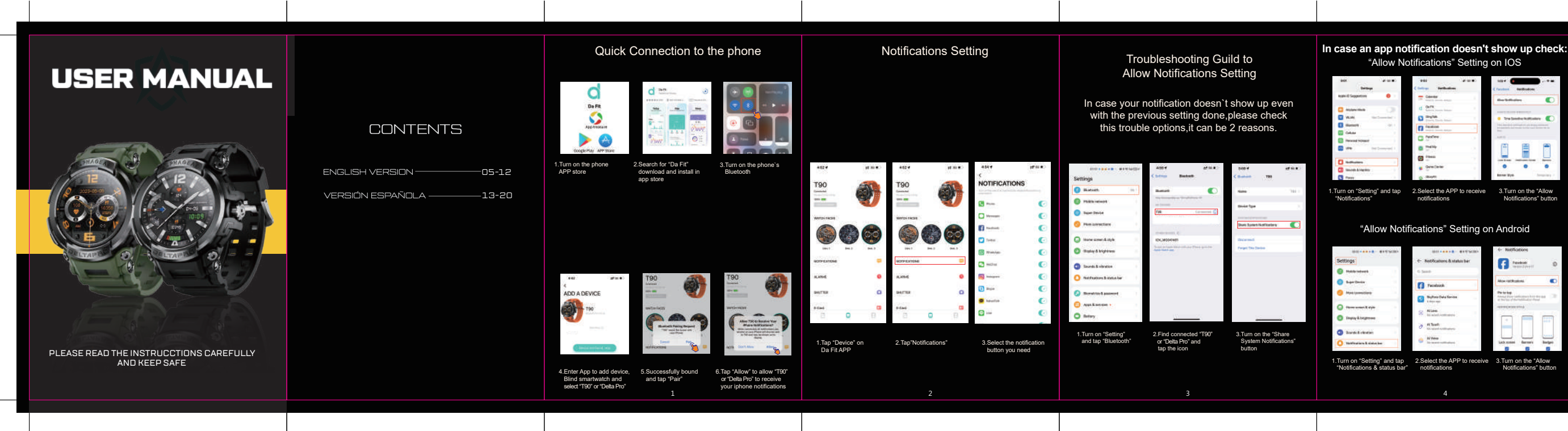

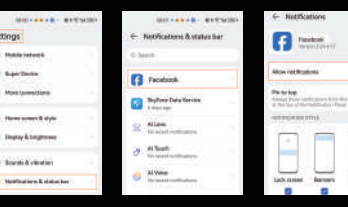

## Watch client download

Scan the OR code below to download and install the watch client.

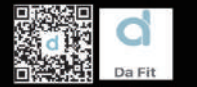

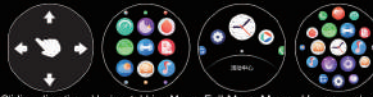

Sliding direction Horizontal Line Menu Full Moon Menu Honeycomb men

Full touch Slide down into the control center, slide up to check the message, slide let into the main function interface, and slide right into the express center.

### **Buttons Ligth Button** Short press: to highlight the screen/ enter the main menu/return to the previous interface. Press: to enter sports mode. Mode Button Short press: turn on/off return to the dial interface. Long press: on/off

## **Watch charging and activation**

It can be activated by charging before using the watch for the first time. The magnetic charger used is attached to the metal contact on the back of the watch, and the other end of the charging cable is connected to a 5V USB charging adapter.

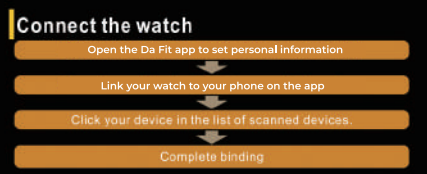

On your watch go to Settings-About and check the MAC address of the<br>bracelet, so you can identify your device by the MAC address in the

After the watch is successfully paired, every time the client is opened in the future, the watch will automatically connect with your phone and the data can be synchronized by pulling down the data page.

## Watch face setting

Press and hold the watch face for 1.5 seconds to switch the dials of different styles in the watch. To add more, after the Bluetooth connection is successful you can enter the Da Fit APP, go to - Watch Faces - Face Gallery, and download your favorite so you can have it on your watch.

## Daily data

You can record the total number of steps in the day. calories and distance, you can also track your exercise duration and other data in each period of the day. More detailed data can be viewed in the mobile App.

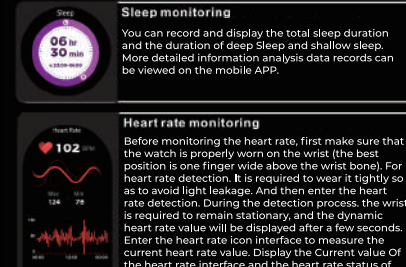

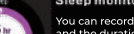

can record and display the total sleep duration the duration of deep Sleep and shallow sleep. lore detailed information analysis data records can e viewed on the mobile APP.

## **Heart rate monitoring**

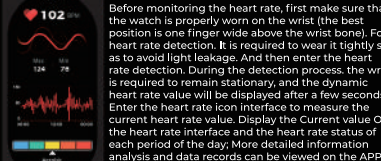

rate detection. During the detection process, the wrist is required to remain stationary, and the dynamic heart rate value will be displayed after a few second Enter the heart rate icon interface to measure the current heart rate value. Display the Current value O the heart rate interface and the heart rate status of **EXAMPLE AND SET AND SET AND SET AND SET AND SET AND SET AND SET AND SET AND SET AND SET AND SET AND SET AND SET AND SET AND SET AND SET AND SET AND SET AND SET AND SET AND SET AND SET AND SET AND SET AND SET AND SET AND S** 

 $\bullet$ 

DEEN TOYOTA

## Take exercise

Click on mode and select on the interface the activity vou're making which supports walking, running, riding, skipping, badminton, basketball, football swimming.climbing.tennis.football.golf.voga. fitness and dancing. More detailed information analysis and data records can be viewed on the sengua ann mobile APP.

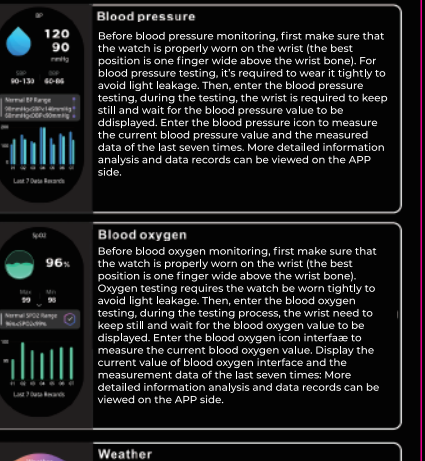

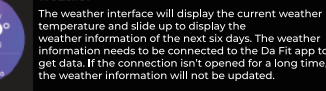

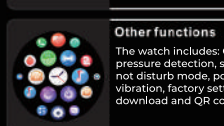

 $-$  09:00  $\mu$ 

After connecting the mobile APP the watch can control<br>the mobile phone camera to take pictures. After turning on the camera on the Da Fit APP, go to Shutter function on the watch and press and hold on the watch camera control page to trigger the camera shutter of the mobile phone.

### Music control

Camera

After connecting the mobile APP, the watch can control the music player of the mobile phone, when the phone is playing music, you can use the watch to control the mobile phone to play/pause the current song. Go to the previous or the next song, and adjust the volume.

## Alarm clock

08:30 M alarm of the watch must be set on the APP side and you can turn it on/off on the watch un to 8 alarms can be set. After the set time arrives, the watch will display the alarm clock icon and vibrate.

### **Notifications**

The watch can receive and display push notifications and incoming calls from the phone if the call bluetooth is active you can answer and refuse the call. The push option switch is set in the App terminal. The watch notification page can store the last 5 notifications.

**SALE SERVICE SERVICES**<br>The watch includes: Cames, breathing exercise,<br>pressure detection, stopwatch, alarm clock, timer, do<br>**COM** and disturb mode, power-saving mode, brightness, vibration, factory settings, restart, shutdown, APP download and OR code.

## Reminder to move

n the Da Fit ΔPP you can set the reminder to move ter sitting for 1 hour, the watch will prompt vou to ge Jo and walk.

# $IF.A.Q$

Why can't the bracelet receive message notifications?

iPhone settings:<br>1. Confirm that the push notifications are turned on at the nobile APP

2. Confirm that the mobile phone message can be<br>displayed normally in the notification bar:

(You need to find the notification settings in the mobile phone settings. and turn on the notification switches,<br>including "others").

3. Make sure you allow all permissions and notifications s you can receive the alerts you want and the watch can<br>track and display the data you need.

**Android settings:**<br>1. Confirm that the push notifications are turned on at the mobile APP

notifications are pushed by obtaining the message from the notification bar of the mobile phone. If there is no<br>message in the notification bar of the mob<u>ile phone</u>, the watch will not be able to receive push;

You need to find the notification settings in the mobile tion need to find the nouncation settings in the mobility<br>phone settings, and turn on the notification switches,

3. Open the watch's accessibility settings. (Find the auxiliary function on the phone settings, and open the customer auxiliary function settings, and open the

## mmendations for full usage

nnecting Bluetooth:

urned on and the smartwatch is turned on 2. When searching for Bluetooth, please ensure that the watch has not

een hound by other accounts

When searching for Bluetooth, try to keep the watch and mobile hone within a closer distance

.<br>4 If other software such as mobile manager is installed in the user's mobile phone in order to ensure the normal operation of the background APP, please tum on the push notification and allow th ackground operation permission on the mobile phone otherwise the otification cannot be pushed. The same situation with GPS, in order for the weather to be constantly undated allow all the permissions and packground operations so it can be undated

It's essential to understand that while this smartwatch can monitor eal-time dynamic heart rate it is not a medical device and neither the wristband nor its application should be employed for diagnosing. treating, or preventing diseases and symptoms. If you intend to mak gnificant lifestyle changes related to sports, sleep, or any other aspect of your health, it's advisable to consult qualified medical professionals o avoid potential risks. Please note that our company retains the right modify and enhance the functions mentioned in this manual without prior notice, and we also continuously update the product's content. All information provided here should be verified against the tual product

to not disassemble or modify the equipment or accessories in any

r proper charging and device maintenance ensure you use a charger with the specified 5V and 0.5-1A rating, use a dedicated charging cable disconnect the cable from the charger after charging to avoid hort-circuits, and if the device goes unused for an extended period power it off and recharge it at least once a month to keep it in good

n maintain vour watch's longevity and performance, despite its IP69K certification for dust and shock resistance, it is important to exercise caution. Avoid subjecting the watch's main unit to hard impacts or exposure to chemicals like benzene or thinner. Stay clear of strong magnetic fields, electric shock stations, and heat producing appliance hese precautions will help ensure the continued reliability of your

## **Water Usage Guidelines**

Button Usage: Please refrain from pressing any buttons while the watch is submerged in water. This will help maintain the integrity of the water resistant design and prevent potential future issues.

Swimming Precaution: While water-resistant, we recommend not using the watch for extended swimming periods, especially submerging it for over 30 minutes at a time.

Seawater Caution: It is recommended to avoid using the watch when submerged in seawater. While the watch can handle some exposure to water, the corrosive nature of seawater can have a negative effect on any electric components.

Important Note:

Your watch is 5ATM certified, indicating its water resistance. Remember, its durability can be affected by factors bevond water, such as impacts in demanding environments. Our quidelines help balance feature use and water resistance. Neglecting them may reduce functionality: we can't be responsible for damage due to misuse. While we can't assume liability. know that we value your trust and are here to assist if issues arise. We appreciate vour understanding and encourage following these quidelines to ensure optimal performance.

## Descarga de cliente de reloi

Escanee El código bidimensional a continuación para descargar e instalar El cliente del reloi.

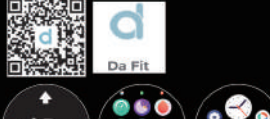

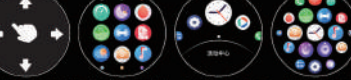

Josephode desizamiento Menú horizontal Menú Juna llena Menú colmena Toca todo Deslice hacia El Centro de control, deslice hacia arriba para ver El mensaje, deslice bacia la izquierda en la interfaz funcional principal deslice hacia la derecha en El Centro de acceso directo: Presione la tecla. tecla DEPORTE Tecla de encendido Presione brevemente: pantalla brillante/ e brevemente: pantalla brillante / pantalla apagada/ increse al menú volver a la interfaz principal I regrese a del tablero la interfaz de nivel Botón largo: encendido / apagado superior<br>Botón largo: entrar en modo de movimiento

## Carga y activación del reloj

Se quede activar cargando antes de usar El reloj por primera vez: Utilice El cargador magnético equipado para adsorber los contactos metálicos en la parte posterior del reloj, conecte El otro extremo de la línea de carga al cabezal de carga —— VX USB 5 V 1 A o a la interfaz USB de la computadora

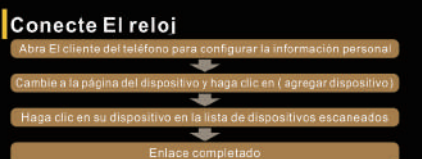

Destice hacia El reloj - configuración - acerca de Longuite la dirección MAC de la pulsera, puede determinar su dispositivo a través de la ción MAC en la lista de dispositivos:

lescués de que El enlace del reiol sea exiloso, cada vez que abra El cliente en El futuro. El rejoj se conectará automáticamente al teléfono y los datos se sincronizarán en la lista desplegable de la página de datos del cliente.

## arámetros de la tabla

Presione 1.5 segundos en la longitud de la interfaz del dial para cambiar los diferentes estilos de dial en El reloi: Después de que la conexión bluetooth sea exitosa, puede ingresar a la aplicación - selección de la mesa tabla personalizada: Después de que la conexión bluetooth sea exitosa, puede ingresar a la aplicación - selección de la mesa más selección de la mesa.

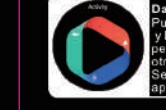

tos diarios le registrar El número total de pasos del día úmero de pasos para caminar en cada odo del día, calorías, tiempo de ejercicio datos pueden ver datos más detallados en la

**Contact State** 

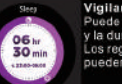

 $103$ 

**Building Circuit** 

Distance Corn Gold

vigilancia del sueño quede registrar y mostrar la duración total del sueño la duración del sueño profundo y El sueño ligero s registros de datos de análisis más detallados se pueden ver en El lado de la aplicación del teléfono:

## ligilancia de la frecuencia cardiaca.

Antes de la monitorización de la frecuencia cardíaca primero confirme que El reloj se USA correctamente en Ja muñeca (Ja meior posición es El ancho de UN dedopor encima del caroo ), la prueba de frecuencia cardiaca requiere El uso de UN sesco para evitar que la fuga de Luz no se detecte de manera efectiva, y luego ingrese a la prueba de frecuencia cardíaca, durante la prueba, la muñeca debe permanecer, en reposo después de unos segundos se muestra El valor dinámico de la frecuencia cardiaca. Ingrese a la interfaz del icono de frecuencia cardíaca para

medir El valor actual de la frecuencia cardiaca: Mostrar la interfaz de frecuencia cardiaca cuando El valo secundario y El Estado de frecuencia cardíaca del día: Se pueden ver análisis más detallados y registros de datos en El lado de la aplicación;

Interfaz de ejercicio haga clic para incresar a la interfazi deportiva para apovar caminar, correr, andar en línea. altar la cuerda, bádminton, baloncesto, fútbol, nadar. escalar, tenis, rugby, golf, yoga, fitness, bailar, béisbol, máquina elíptica, montar en interiores, entrenamiento bre máquina de remo etc. UN total de 123 modos de ejercicio, inicie los juegos para mostrar El tiempo. El iúmero de pasos, la frecuencia cardíaca, las calorías lometraje y otros datos, los diferentes deporte muestran diferentes contenidos, también puede stablecer objetivos deportivos antes de que comien

El análisis más detallado y los registros de datos se pueden ver en El lado de la aplicación del teléfono;

### Presión arterial

Antes de la monitorización de la presión arterial.  $522$ on primero confirme que El reloi se USA correctamente en la muñoca (la mejor posición es El ancho de LIN dedo por encima del carpo). la prueba de presión si-up so-si arterial requiere El uso de UN sespo para evitar

fugas que no se nueden detectar de manera efectiva. lueno ingrese a la prueba de presión arterial, durante prueba, la muñeca debe permanecer quieta y esperar a que se muestro El valor de la presión arterial. Ingrese a la interfaz del icono de presión arterial para medir El valor actual de la presión arterial y casi siete mediciones:

Se pueden ver análisis más detallados y registros de datos en El lado de la aplicación:

### Oxigeno en sangre

Antes de la monitorización del oxígeno en la sangre, ción es El ancho de L dedo por encima del carpo ), la prueba de oxígeno el la sangre requiere El uso de UN sesgo para evitar que la fuos de Luz no se detecte de manera efectiva y luego ingrese a la prueba de oxigeno en la sangre, durante la prueba, la muñeca debe permanecer quieta y esperar a que se muestre El valor de oxígeno en la sangre. Ingrese a la interfaz del jono de oxígeno en la sangre para medir El valor actual de oxígeno en la sangre Muestra El valor secundario de la interfaz de oxígen en sangre y los datos de medición de casi siete veces: Se pueden ver análisis más detallados y registros de datos en El lado de la aplicación:

interfaz meteorológica mostrará la temperatura actual del clima. El deslizamiento muestra la formación meteorológica para los próximos seis días a información meteorológica debe estar conectada al ado de la aplicación para obtener datos, si la conexión está abierta durante mucho tiempo, la información meteorológica no se actualizará:

**CONTRACTOR** 

Después de conectar la aplicación del teléfono. El reloj puede controlar la cámara del teléfono para tomar fotos: Después de abrir la cámara en El teléfono, presione longitud de la nágina de control de la cámara del relo para activar El obturador de la cámara del teléfo

## Control musical espués de conectar la aplicación del teléfono

aiustar El volumen de la operación.

reloi puede controlar El reproductor de música del Cuando El teléfono reproduce música, puede usa El reloi para controlar El teléfono para reproduci pausar, la última canción, la siguiente canción.

### despertador

La alarma del reloj se puede configurar en El lado de la aplicación y en El lado del reloj, y se pueder configurar hasta 8 alarmas. Después de que llegue El tiempo establecido. E reloi mostrarà El icono de la alarma y vibrará:

### Inserción de mensajes

El reloi puede recibir notificaciones y recordatorios de llamadas entrantes en El teléfono de visualización y puede rechazarse, y establecer El interruptor de opción de inserción e El lado de la aplicación. La página de mensajes del reloj puede almacena los últimos 5 registros de mensajes:

### Otras funciones

 $\bullet$  . Otras características del reloj incluyen: tio respiratorio, detección de presión, cronómloi despertador, temporizador, modo de no molesi nodo de ahorro de energía, brillo, vibración... dablecimiento de la configuración de fábrica<sup>p</sup>heirik acerca de, apagado, aplicación descargar código ensional, etc

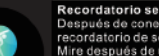

### Recordatorio sedentario Después de conectar la aplicación, abra El ecordatorio de sedentarización: Mire después de una bora de sedentarización.

pedirá que se levante y camine:

## ntas frecuentes y respuestas

por qué no puedes usar UN reloi para tomar UN baño caliente? La temperatura del baño es relativamente alta, producirá mucho vapor de aqua:

por qué El brazalete no puede recibir El mensaje push?

### Configuración del teléfono Android:

Confirme que El interruptor de inserción del mensaje esté. encendido en El lado de la aplicación del teléfono: ? El mensaje de confirmación se nuede mostrar normalmente en l la barra de notificación del teléfono móvil. El mensaje del reloj se envía obteniendo El mensaie de la barra de notificación de teléfono móvil; Si no hay noticias en la barra de notificación del teléfono. El reloi no podrá recibir El empuie: (necesita encontrar la configuración de notificación en la configuración del teléfono abra wechat OO teléfono SMS. interruptor de notificación del cliente del teléfono) 3 Abra la configuración de accesibilidad del reloj (busque accesibilidad en la configuración del teléfono y abra la

configuración de accesibilidad del cliente en El lado del reloi )

## Configuración del teléfono apple:

1 Confirme que El interruptor de inserción de mensaies esté encendido en El cliente del teléfono:

Confirme que El mensaie del teléfono se puede mostrar. normalmente en la barra de notificación: (necesita encontrar la configuración de notificación en la configuración del teléfono, abra wechat. OO, teléfono, SMS

interruntor de notificación del cliente del teléfono ).

## comendaciones para uso completo

### Conexión de Bluetooth:

1 Asegúrese de que el Bluetooth y el GPS del teléfono móvil estén encendidos y que el reloj inteligente esté encendido

2. Al buscar Bluetooth, asegúrese de que el reloi no esté vinculado con otras cuentas.

3. Cuando busque el Bluetooth, intente mantener el reloi y el teléfono móvil lo más cerca posible

4 Cuando instale la anticación en el teléfono móvil del usuario, debe autorizar todos los nermisos nara nara garantizar el funcionamiento normal de la aplicación en segundo plano, active la notificación automática y permitir el acceso de operación en segundo plano en el teléfono móvil. de lo contrario, las notificaciones no aparecerán. La misma situación antica con el GPS, para que el clima se actualice constantemente acente todos los permisos y operaciones en segundo plano para que se pueda actualizar el estatus del clima.

Es esencial comprender que, si bien este reloi inte igente puede monitorear la frecuencia cardiaca dinámica en tiempo real, no es un dispositivo médico y ni el dispositivo ni su aplicación deben usarse para. liagnosticar tratar o prevenir enfermedades y síntomas. Si pretendes realizar cambios importantes en tu estilo de vida relacionados con el deporte, el sueño o cualquier otro aspecto de tu salud, es recomendable consultar a profesionales médicos cualificados para evitar posibles riesgos. Tenga en cuenta que nuestra empresa se reserva el derecho d modificar y mojorar las funciones mencionadas en este manual sin previo aviso, y también actualizamos continuamente el contenido del producto. Toda la información proporcionada aquí debe verificarse con el producto real

No desarme ni modifique el equipo o accesorios en ningún caso Para una carga y un mantenimiento adecuados del dispositivo asequrese de utilizar un cargador con la clasificación especificada de 5 \ v 0.5-1. A utilica un cable de carga exclusivo, desconecte el cable del cargador después de la carga para evitar cortocircuitos y, si el dispositivo no se utiliza durante un período projongado, apáquelo y recárguelo al menos una vez al mes para mantenerlo en buenas condiciones. Para mantener la longevidad y el rendimiento de su reloi, a pesar de su certificación IP69K de resistencia al polvo y a los golpes, es importante tener cuidado. Evite someter la unidad principal del reloj a impactos fuertes o exposición a productos químicos como benceno o diluventes Manténgase alejado de campos magnéticos fuertes, estaciones de descargas eléctricas y aparatos que produzcan calor. Estas precauciones ayudarán a garantizar la confiabilidad continua de su reloj.

## Pautas de uso en el agua

Uso de botones: absténgase de presionar cualquier botón mientras el reloi esté sumergido en aqua. Esto avudará a mantener la integridad del diseño resistente al aqua y evitará posibles problemas futuros.

Precaución al nadar: Si bien es resistente al aqua. recomendamos no usar el reloi durante neríodos projongados de natación, especialmente sumergiéndolo durante más de 30 minutos sequidos

Precaución con el aqua de mar: Se recomienda evitar el uso del reloi cuando esté sumergido en aqua de mar. Si bien el reloi puede soportar cierta exposición al aqua. Ia naturaleza corrosiva del aqua de mar puede tener un efecto negativo en cualquier componente eléctrico.

### Nota IMPORTANTE:

.<br>Su reloi tiene certificación 5ATM, lo que indica su resistencia al aqua. Recuerde, su durabilidad nuede verse afectada por factores ajenos al aqua como impactos en entornos exigentes. Nuestras pautas avudan a equilibrar el uso de funciones y a resistencia al aqua. Descuidarlos ouede reducir la funcionalidad: No podemos ser responsables de los daños debidos al mal uso. Si bien no podemos asumir ninguna responsabilidad, sepa que valoramos su confianza y estamos aguí para avudarlo si surgen problemas. Agradecemos su comprensión y **l**e animamos a sequir estas pautas para garantizar un rendimiento óptimo.

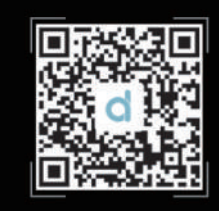

## Scan OR & download APP

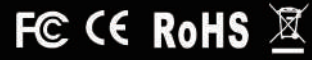